# X-8 twin Basisgerät

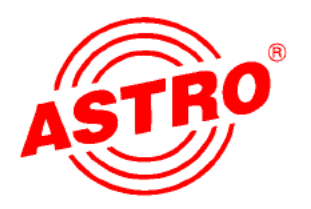

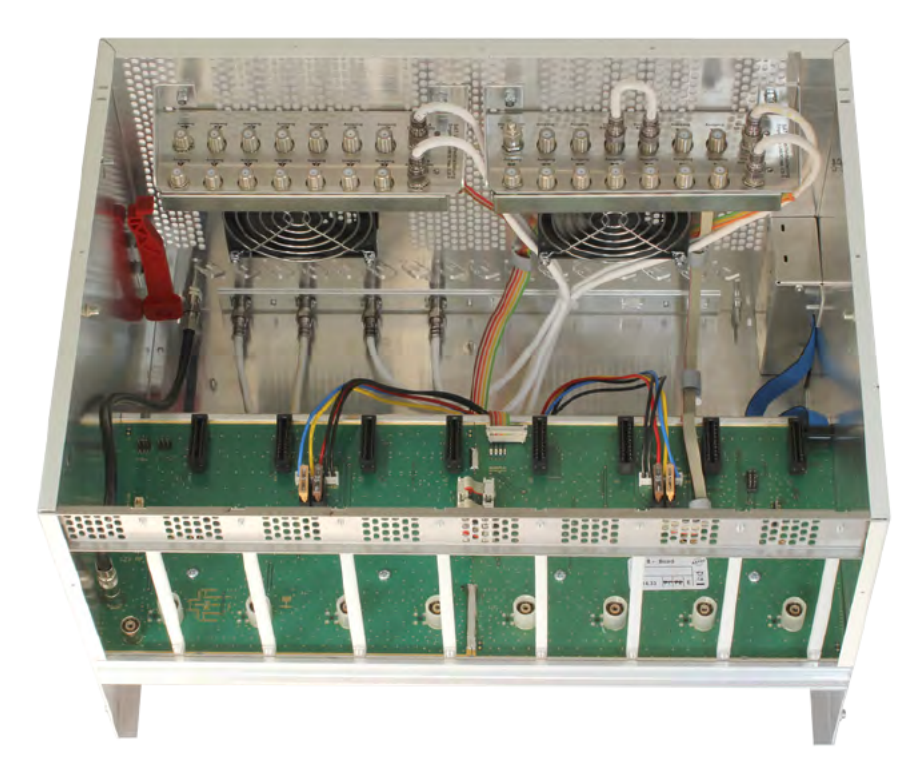

# Betriebsanleitung

# Abbildungen

# X-8 twin Grundeinheit

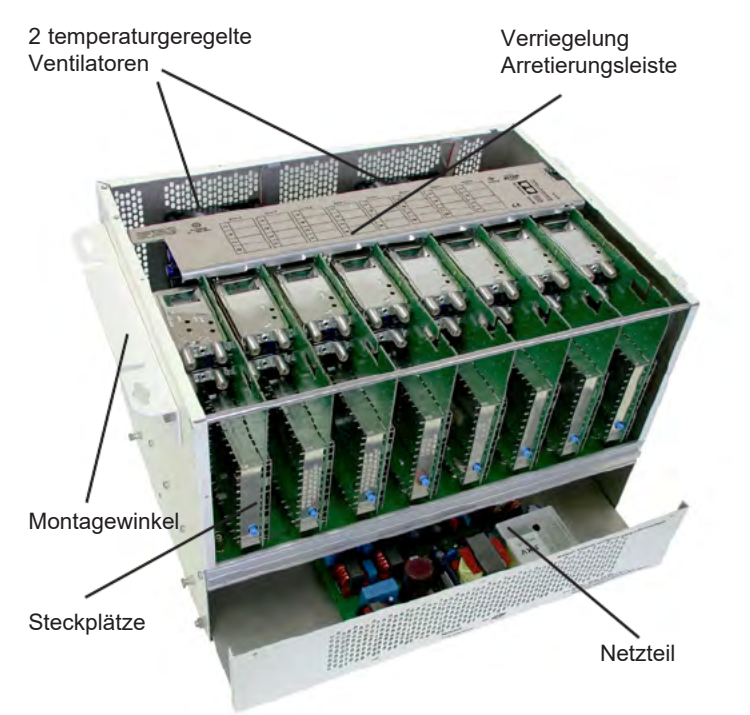

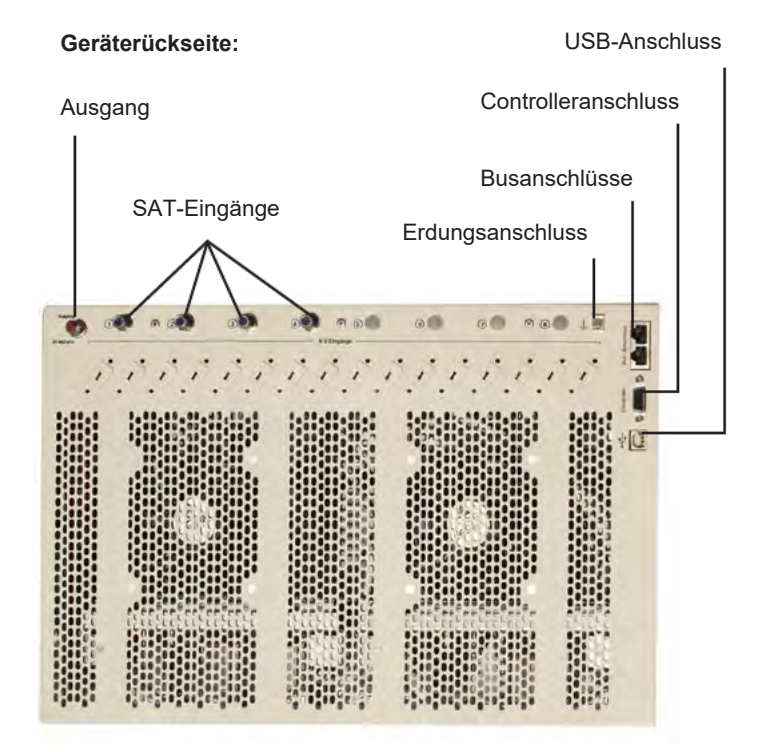

# $\epsilon$

Die X-8 twin ist CE zugelassen und erfüllt alle erforderlichen EN-Normen Änderungen und Druckfehler vorbehalten. Stand Februar 2012

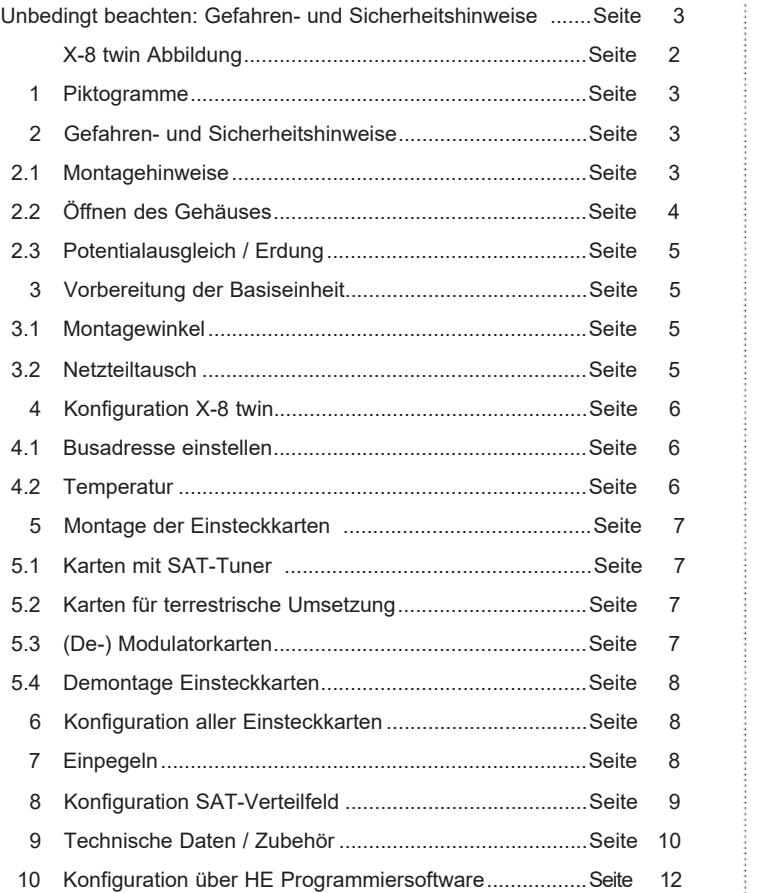

Inhalt 1 Sicherheitshinweise 1 Piktogramme und Sicherheitshinweise

> Piktogramme sind Bildsymbole mit festgelegter Bedeutung. Die folgenden Piktogramme werden Ihnen in dieser Installations- und Betriebsanleitung begegnen:

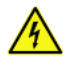

Warnt vor Situationen, in denen Lebensgefahr besteht, durch gefährliche elektrische Spannung und bei Nichtbeachtung dieser Anleitung.

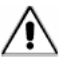

Warnt vor verschiedenen Gefährdungen für Gesundheit, Umwelt und Material.

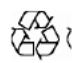

Recycling: Unser gesamtes Verpackungsmaterial (Kartonagen, Einlegezettel, Kunststofffolien und -beutel) ist vollständig recyclingfähig.

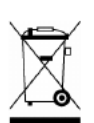

Elektronische Geräte gehören nicht in den Hausmüll, sondern müssen – gemäß Richtlinie 2002/96/EG DES EUROPÄISCHEN PARLAMENTS UND DES RATES vom 27. Januar 2003 über Elektro- und Elektronik-Altgeräte fachgerecht entsorgt werden. Bitte geben Sie diese Geräte am Ende seiner Verwendung zur Entsorgung an den dafür vorgesehenen öffentlichen Sammelstellen ab.

# 2 Gefahren- und Sicherheitshinweise

## 2.1 Montagehinweise

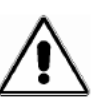

Das Gerät darf nur in trockenen Räumen und an senkrechten Flächen montiert werden. Montageort: Innenraum Mit dem beigefügten Befestigungsmaterial kann das Gerät an der Wand befestigt werden.

 $\Omega$ 

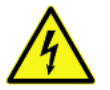

Das Gerät darf keinem Spritz- und Tropfwasser ausgesetzt werden. Mit Flüssigkeiten gefüllte Gegenstände dürfen nicht auf das Gerät gestellt werden.

Bei Kondenswasserbildung warten, bis das Gerät vollstän dig abgetrocknet ist.

Im Gerät entsteht Wärme; sie muss entweichen können. Decken Sie deshalb die Lüftungsöffnungen des Gerätes niemals ab. Wärmestau beeinträchtigt die Lebensdauer des Gerätes und birgt eine Gefahrenquelle.

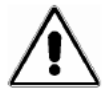

Die vorgeschriebenen Mindestabstände (nach oben und unten je 30 cm) müssen eingehalten werden. Dies gilt vor allem auch dann, wenn mehrere Geräte übereinander angebracht werden. Durch geeignete Maßnahmen (z.B. Verwendung eines dafür vorgesehenen Luftableitbleches) kann der Mindestabstand zwischen den Geräten ggf. verringert werden.

Die zulässige Umgebungstemperatur beträgt 0...50 °C. Der Einbau in nicht belüfteten Schränken oder in Nischen ist unzulässig.

Die Installation darf nur in Räumen erfolgen, die auch bei sich verändernden klimatischen Bedingungen die Einhaltung des zulässigen Umgebungstemperaturbereiches sicherstellen.

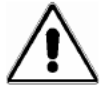

Warnhinweis: Bei Installation in Räumlichkeiten wie Speicher/ Dachstuhl ist auf die Einhaltung der Umgebungstemperatur besonders zu achten.

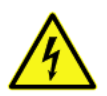

Werden zusätzliche Lüfter zur Konvektion verwendet, muss zum Schutz des Gerätes durch geeignete Maßnahmen sichergestellt sein, dass ein Ausfall der/des Lüfter(s) die Außerbetriebnahme (Trennung vom Netz) des Gerätes zur Folge hat.

# 2 Gefahren- und Sicherheitshinweise 2 Gefahren- und Sicherheitshinweise

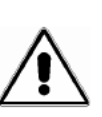

Wegen der Brandgefahr durch Blitzeinschlag ist es empfehlenswert, alle mechanischen Teile wie z.B. V16, Potentialausgleichsschiene, Verteiler usw. auf einer nicht brennbaren Unterlage zu montieren. Brennbar sind Holzbalken, Holzbretter, Kunststoffe etc.

2.2 Öffnen des Gehäuses

Vor Öffnen des Gerätes unbedingt beachten:

Netzstecker ziehen.

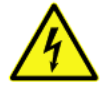

(Vorsicht bei Wartungsarbeiten am Netzteil. Berührungsgefahr durch auch nach Netztrennung span nungsführender Teile).

Keine Servicearbeiten bei Gewitter.

Das Öffnen des Gerätes darf nur von IHK- geprüftem und autorisiertem Fachpersonal erfolgen (Meisterbetrieb). Die Reparatur des Gerätes darf nur von IHK- geprüftem und autorisiertem Fachpersonal erfolgen (Meisterbetrieb) oder durch Einsenden des Gerätes an ASTRO unter genauer Fehlerbeschreibung.

Ersetzen der/des Netzkabel(s) nur durch originale Netzkabel.

Austausch von Sicherungen nur gegen Sicherungen gleichen Typs, Werts und gleicher Schmelzcharakteristik.

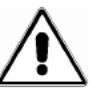

 $\overline{A}$   $\overline{A}$   $\overline{$ 

Unbedingt beachten:

DIN VDE 0701 - Teil 1 und 200, Instandsetzung EN 50 083 - Teil 1, Sicherheitsanforderungen

2.3 Potentialausgleich / Erdung

Die ordnungsgemäße Erdung und Montage der Anlage ist nach EN 50 083 – Teil 1 vorzunehmen.

Das Netzteil darf ausschließlich in Geräten betrieben wer den, für die das Netzteil freigegeben ist und, aufgrund erhöhter Ableitströme, nur in Stromversorgungsnetzen mit Schutzleitersystem (TN-Systeme gem. EN 60950).

Es sind die Vorschriften gem. EN 50083–Teil 1, sowie die nationalen Vorschriften bzgl. IT/TT-Stromversorgungsnetze zu beachten.

Ein Betrieb ohne Schutzleiteranschluss, Geräteerdung oder Gerätepotentialausgleich ist nicht zulässig.

## 3 Vorbereitung der Basiseinheit

3.1 Montagewinkel

Beigefügte Montagewinkel wahlweise vorne (19"-Montage,

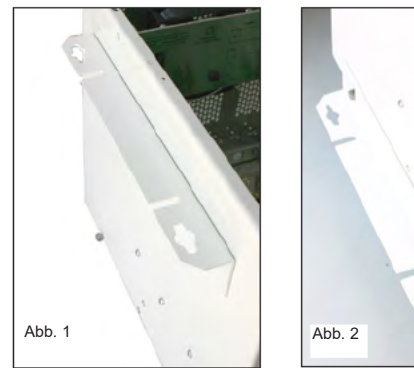

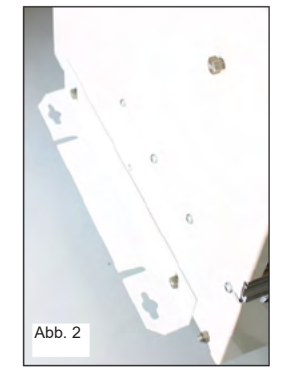

# 3 Vorbereitung Basiseinheit 3 Vorbereitung Basiseinheit

Abb.1) oder hinten (Wandmontage, Abb.2) anbringen. Hierzu die Langlöcher der Winkel in Aufnahme an der Grundeinheit einführen, bis zum Anschlag schieben und durch Befestigung der mittleren Schraube fixieren.

## 3.2 Netzteiltausch

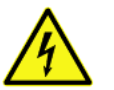

55.55

Hinweis:

Montagearbeiten am Netzteil dürfen nur bei gezogenem Netzstecker durchgeführt werden.

Die Netzteileinheit (Netzteilträger) ist zusätzlich zu den äußeren Schrauben auch innen an zwei Stellen durch Schrauben gesichert. Diese müssen zur Demontage gelockert werden.

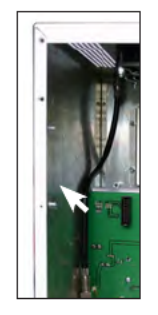

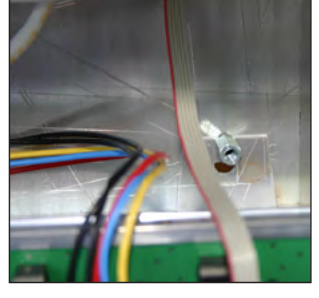

Abb. 3 Abb. 4

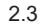

## 3 Vorbereitung Basiseinheit **4 Konfiguration X-8** twin

Um eine bessere Demontage vorzuneh men sollten zuerst die Steckkarten auf Platz 1 und Platz 8 mit dem Steckkarten-Demontagewerkzeug entfernt werden. Zum herausdrücken

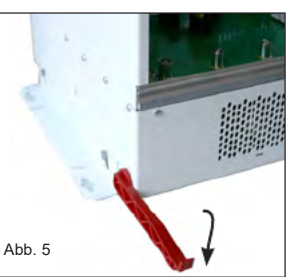

des Netzteilträgers wird wechselweise mit dem Steckkarten- Demontagewerkzeug

auf die seitlich angebrachteen Muttern mit Absatz aufgesetzt und gedrückt. Dadurch lösen sich die Steckkontakte des Netzteilträgers aus der Basis. siehe Abb. 5. (siehe auch Kapitel 5 "Montage Einsteckkarten".)

Versi

 $(we$ 

# 4 Konfiguration X-8 twin

Netzspannung anlegen und KC 3 anschließen.

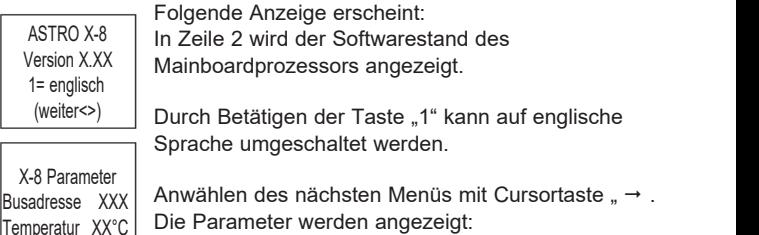

### 4.1 Busadresse einstellen

Sollen mehrere Basisgeräte (X-8 twin oder V16, X5-twin) mittels des Bus-Systems gekoppelt werden, müssen alle angeschlossenen Geräte auf eine unterschiedliche Busadresse eingestellt sein.

Zur Nutzung des Bus-Systems ist ein Bus-Controller (BC 2 oder BC 3) zwingend erforderlich.

Anwählen der Zeile 2 mit Cursortasten 1 oder 1 Durch Cursortasten  $\leftarrow$  oder  $\rightarrow$  Busadresse (1-241) einstellen. Diese Einstellung ist auch mit der ASTRO HE-Programmiersoftware möglich. Hierbei ist allerdings sicherzustellen, dass nur das einzustellende Basisgerät über das Bus-System oder direkt mit dem PC verbunden ist.

#### 4.2 Temperatur

In Zeile drei wird die aktuelle Temperatur (Mainboardoberfläche) angezeigt.

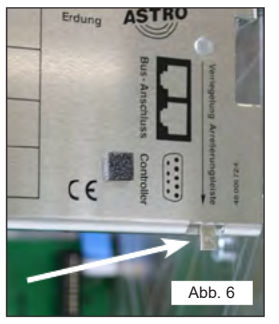

Montage der Einsteckkarten nur nach Trennung des Basisgerätes von der Netzspannung!

#### 5.1 Karten mit SAT-Tuner

#### Twin-Karten:

Montage der Einsteckkarten<br>
Arreiteinrugsleiste durch<br>
aleixhen Druck nach rechts<br>
aleixhen Druck nach eristen<br>
(Abb.6) Sinnvollenveise<br>
sollte de Leiste witheren<br>
des Karteneinbaus oben auf<br>
die X-8 twin geleg twerden.<br>
D Sicherstellen, dass alle Tuner (A und B) der zu montierenden Einsteckkarten über ein separates Anschlusskabel verfügen (Abb. 7). Hierzu ggf. auf der Karte vorhandene Durchschleif- oder Verteilverbindung en entfernen und mitgelieferte Kabel installieren. Karte einste cken. Anschlusskabel von Tuner A mit entsprechendem Ausgang des SAT-Verteilfeldes verbinden. Anschlusskabel von Tuner B mit entsprechendem Ausgang des SAT-<br>Verteilfeldes verbinden S Montage Einsteckkarten and the minimal of the simulation and the minimal of the simulation of the minimal of the simulation of the minimal of the minimal of the minimal of the minimal of the minimal of the simulation of

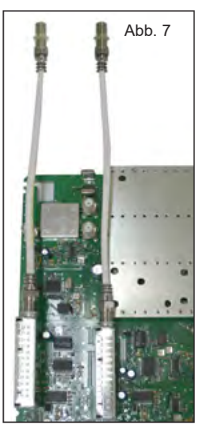

### Single-Karten:

Karte einstecken. Anschlusskabel vom Tuner mit entspre chendem Ausgang des SAT-Verteilfeldes verbinden.

## 5.2 Karten für terrestrische Umsetzung

Da das SAT-Verteilfeld ausschließlich für SAT-ZF- Frequenzen geeignet ist (950-2150 MHz), müssen die X-twin UKW, X-UKW Verstärker oder X-DVB-T/Pal) über externe Eingänge zugeführt werden.

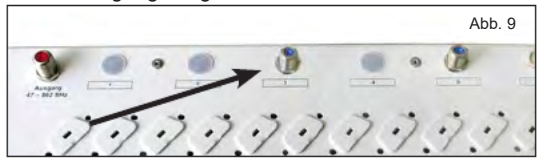

Auf dem Anschlusskabel aufgeschraubte Mutter und Unterlegscheibe entfernen. Karte einstecken.

Kunststoffabdeckung des gewünschten externen Eingangs entfernen.

F-Buchse des Anschlusskabels in der gewünschten externen Eingangsbohrung installieren (Abb. 8)

### 5.3 (De-) Modulatorkarten

Der Karte beiliegende Sub-D Buchsen in die dafür vor gesehenen Durchführungen einbauen, (Abb. 9), nachdem vorher die vorgestanzten Blechabdeckungen herausgebrochen wurden.

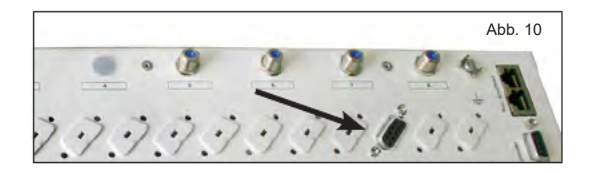

## 5 Montage Einsteckkarten 7 Einpegeln

Karte einstecken. 6 poligen Pfostenstecker entsprechend der Bedienungsanleitung der Einsteckkarte verbinden.

#### 5.4 Demontage der Einsteckkarten

Nach dem Lösen aller Kabelverbindungen, Einsteckkarten mit dem mitgeliefertem Steckkarten- Demontagewerkzeug aushebeln. Dazu den Hebel zwi schen der Karte und dem Aluminiumprofil ansetzen und herunterdrücken. dadurch lösen sich die Steckkontakte der Karte aus dem Mainboard. (Abb.10)

Achtung: Wichtiger Hinweis! Montage der Einsteckkarten nur nach Trennung des Basisgerätes von der Netzspannung!

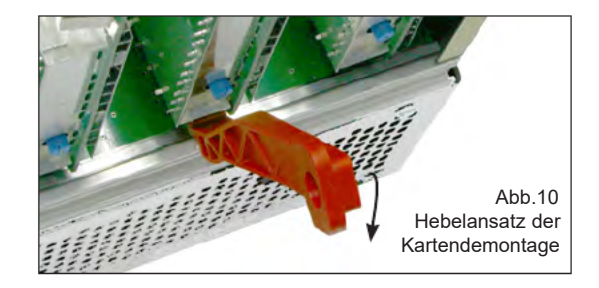

# 6 Konfiguration aller Einsteckkarten

Ausführliche Hinweise zur Einstellung der einzel nen Einsteckkarten kann der dort beiliegenden Bedienungsanleitung entnommen werden.

# 7 Einpegeln

Der optimale Ausgangspegel (gemessen am Ausgang des Basisgerätes) liegt bei:

- 100 dBµV für PAL-Kanäle
- 90 dBµV für QAM-Kanäle
- 96 dBµV für Rundfunk (UKW)-Kanäle

Um diese Einstellung zu tätigen, wird der Pegelsteller der einzelnen Steckkarten entsprechend eingestellt.

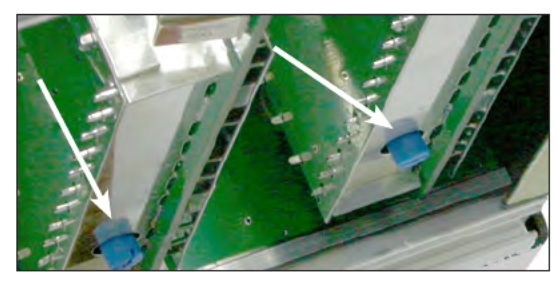

Abb.11 Pegelsteller

#### Hinweis:

In keinem Fall sollte durch unterschiedliches Einpegeln der Einsteckkarten eine Schräglage zur Kompensation abgehender Kabeldämpfungen eingestellt werden! Hierzu Ausgangskoppelfeld U 901 (Bestell-Nr. 380 190) bzw. VZN 8 (Bestell-Nr. 380 191) verwenden.

 $\sim$  8.8  $\sim$  8.8  $\sim$ 

# 8 SAT-Verteilfeld

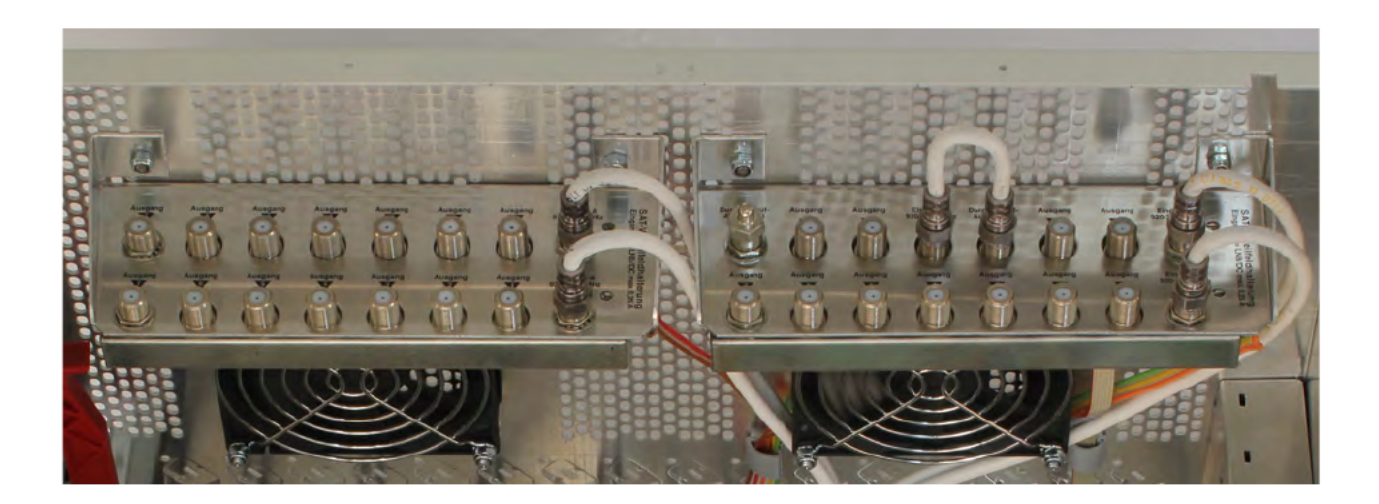

Generell gilt: Nicht genutzte Durchschleifausgänge müssen (mit FUR 75 DC prof) abgeschlossen werden! Änderungen der Konfiguration sollten nur über die beiden Durchschleifausgänge des oberen Verteilers erfolgen, da ein Durchschleifen über die Ausgänge der einzelnen Verteiler eine zu hohe Dämpfung verursacht!

9

# 9 Technische Daten / Zubehör

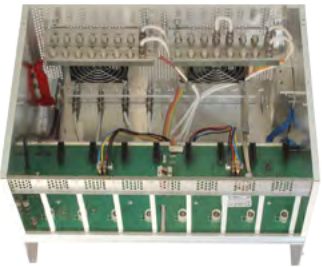

X-8 twin Basis

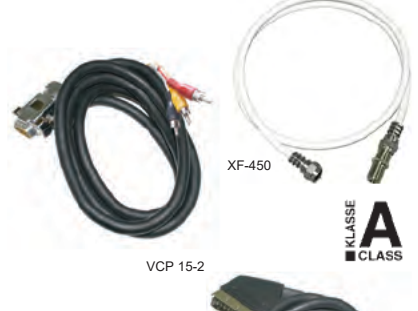

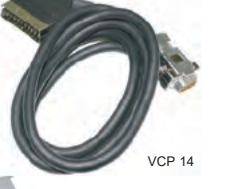

Technische Daten X-8 twin SAT-Aufbereitung, Basiseinheit ohne Karten

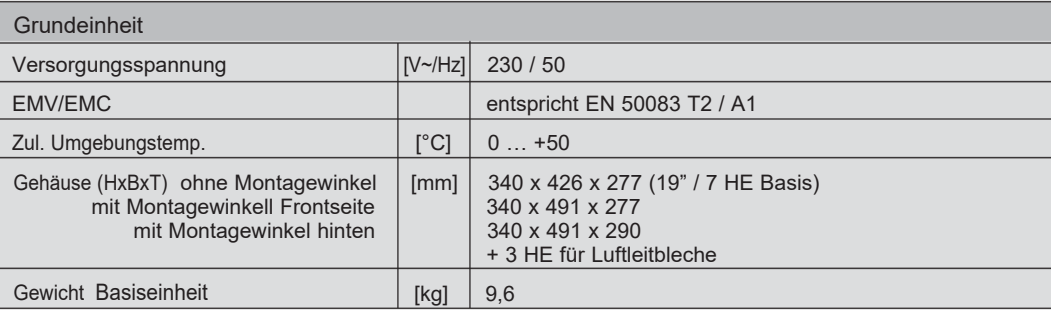

XF-… internes Jumperkabel

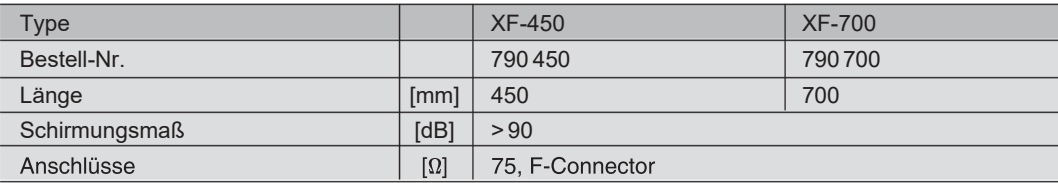

VCP… Adapterkabel zum Anschluss an X… AV-Karten

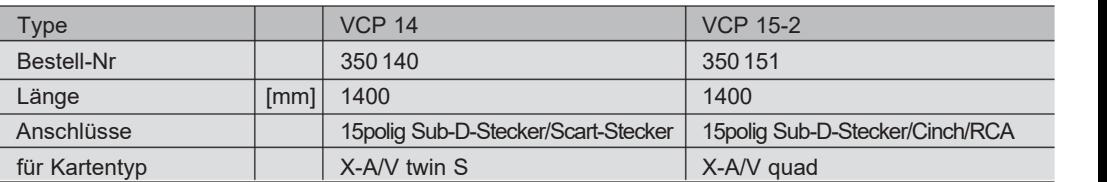

VAF Air Flow Unit Luftableitblech zur optimalen Wärmeableitung bei 19" Montage (Best.-Nr. 380 980)<br>Technische Verbesserung, Änderungen im Design und Irrtümer vorbehalten. / Technical changes reserved.

# 9 Technische Daten / Zubehör

## X-BC … Buscontroller

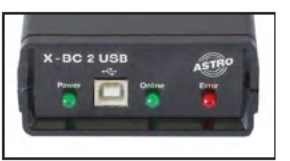

X- BC 2 USB

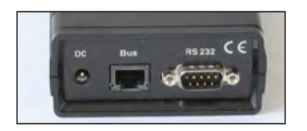

X- BC 2 USB Rückseite

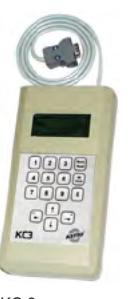

Der Kopfstellen-Buscontroller dient zur zentralen Einstellung aller busfähigen Kopfstellengeräte über PC. Gleichzeitig ist eine Wartung bzw. Umprogrammierung errichteter Kopfstellen über Modem möglich.

Eine Bedienung ist nur über die HE-Programmiersoftware möglich!

- Ansteuerung von bis zu 240 busfähigen Kopfstellengeräten
- Klingelzeichen bis zur Rufannahme individuell einstellbar (d. h. Parallelbetrieb mit anderen Endgeräten möglich)
- 8-stelliger Identifizierungscode schützt vor unbefugtem Fernzugriff
- Interner Überwachungstimer schützt vor hohen Telefongebühren (automatische Abwahl, wenn fünf Minuten eine Kommunikation)
- Updatefähigkeit der Betriebssoftware über die serielle Schnittstelle (d. h. Softwareerweiterungen ohne Montageaufwand)
- Fernsteuerung über GSM-Modem
- Fehlersignalisierung über SMS (Alarmmeldung an bis zu 3 Rufnummern)
- 10 Zeitpartagierungen einstellbar (Je Zeitpartagierung können 6 Schaltzeiten definiert werden)

X- BC 3 zusätzliche Leistungsmerkmale:

- Kontrolle der modulübergreifenden Zeitpartagierung
- Automatische Benachrichtigung im Fehlerfalleüber GMS
- Multifunktionales NIT-Processing (Übernahme der Kabel-NIT aus einer beliebigen PID oder dynamische Generierung der Kabel-NIT incl. Servicelist-Descriptoren)

Hinweis: Die Buscontroller X-BC2 und X-BC 3 ohne USB-Anschluss (ältere Baureihe) können ebenfalls an die X-8 twin ange schlossen werden.

| <b>Typ</b>           |             | X-BC 2 USB                              | X-BC 3 USB |
|----------------------|-------------|-----------------------------------------|------------|
| Bestell-Nr.          |             | 330 412                                 | 330 413    |
| Stromaufnahme        | [mA]        | 60                                      | 60         |
| Versorgungsspannung  | <b>IDCI</b> | 7,5 V über Steckernetzteil (230V~/50Hz) |            |
| zul.- Umgebungstemp. | [°C]        | $-15+50$                                |            |

KC <sup>3</sup> externe Programmiereinheit KC <sup>3</sup> zur Programmierung aller Einstell-Parameter (Bestell-Nr.: <sup>330</sup> 650)

 $11$ 

# 10 Konfigurieren mit der HE Programmiersoftware

10.1 Fernspeisung (ab Hardwarevariante 14.xx) über HE Programmiersoftware aktivieren

Die X-8 twin verfügt ab Hardwarevariante 14.xx über die Möglichkeit, die LNB-Fernspeisung und die Fernspeisung eines nachgeschalteten Zusammenführungsnetzwerkes über die HE Programmiersoftware ein- oder auszuschalten.

Wählen Sie zunächst im Menü "Planung" der HE Software den Eintrag "Grundeinheit anzeigen". Durch Klicken auf die Schaltfläche "Eingänge belegen" im Planungsfenster der Grundeinheit gelangen Sie zur Übersicht der Eingangsparameter. Aktivieren Sie hier - wenn gewünscht - die Checkbox für die LNB-Fernspeisung.

Geänderte Einstellungen müssen im Planungsfenster der Grundeinheit mit dem Button "Grundeinheit programmieren" in die X-8 twin geschrieben werden.

#### Hinweis:

Diese Option steht nur in Verbindung mit der HE Programmiersoftware ab Version 5.52 sowie der Hardwarevariante 14.xx der X-8 twin Basiseinheit zur Verfügung.

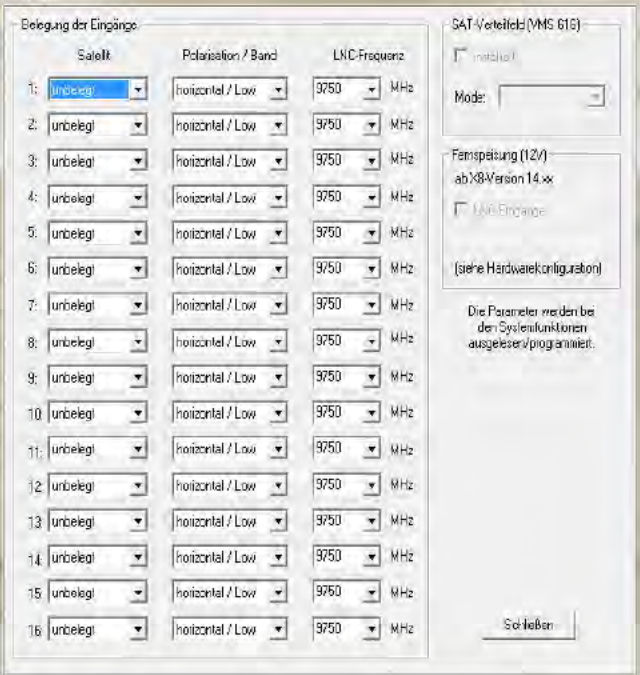

10.2 Programmparameter einer Kopfstelle editieren

Mit dem HE-Programmiersoftware können bis zu 20 Kopfstellengeräte X-8/X-5/V16… in einer Konfigurationsdatei abgespeichert wer den. Durch Anklicken der Taste "Auslesen" im Planungsfenster hat der Anwender die Möglichkeit, die Programmparameter einer schon bestehenden Kopfstelle auszulesen, einfach zu überarbeiten und abzuändern. Die aktuellen Programmbelegungen der Satelliten sind in eigenen "SAT-Programm Dateien" abgelegt. Diese Dateien können vom Anwender eigenständig aktualisiert oder geändert werden. ASTRO bietet eine Aktualisierung der Programmbelegungen der gängigsten Satelliten über das Internet an.

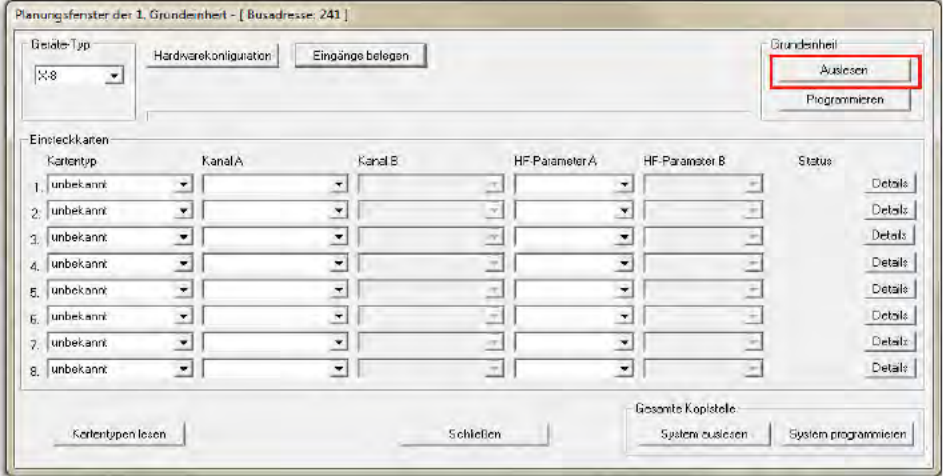

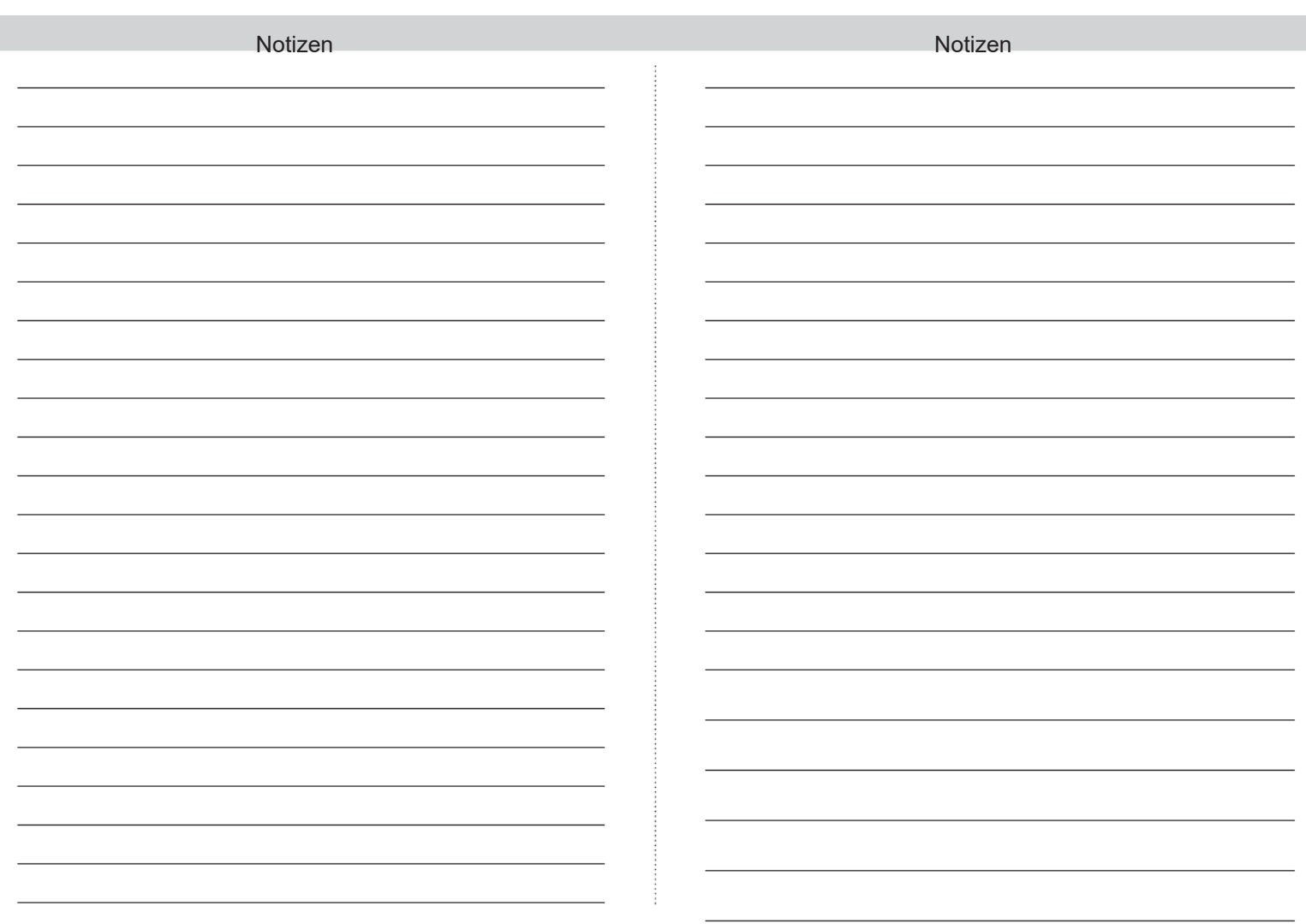

14

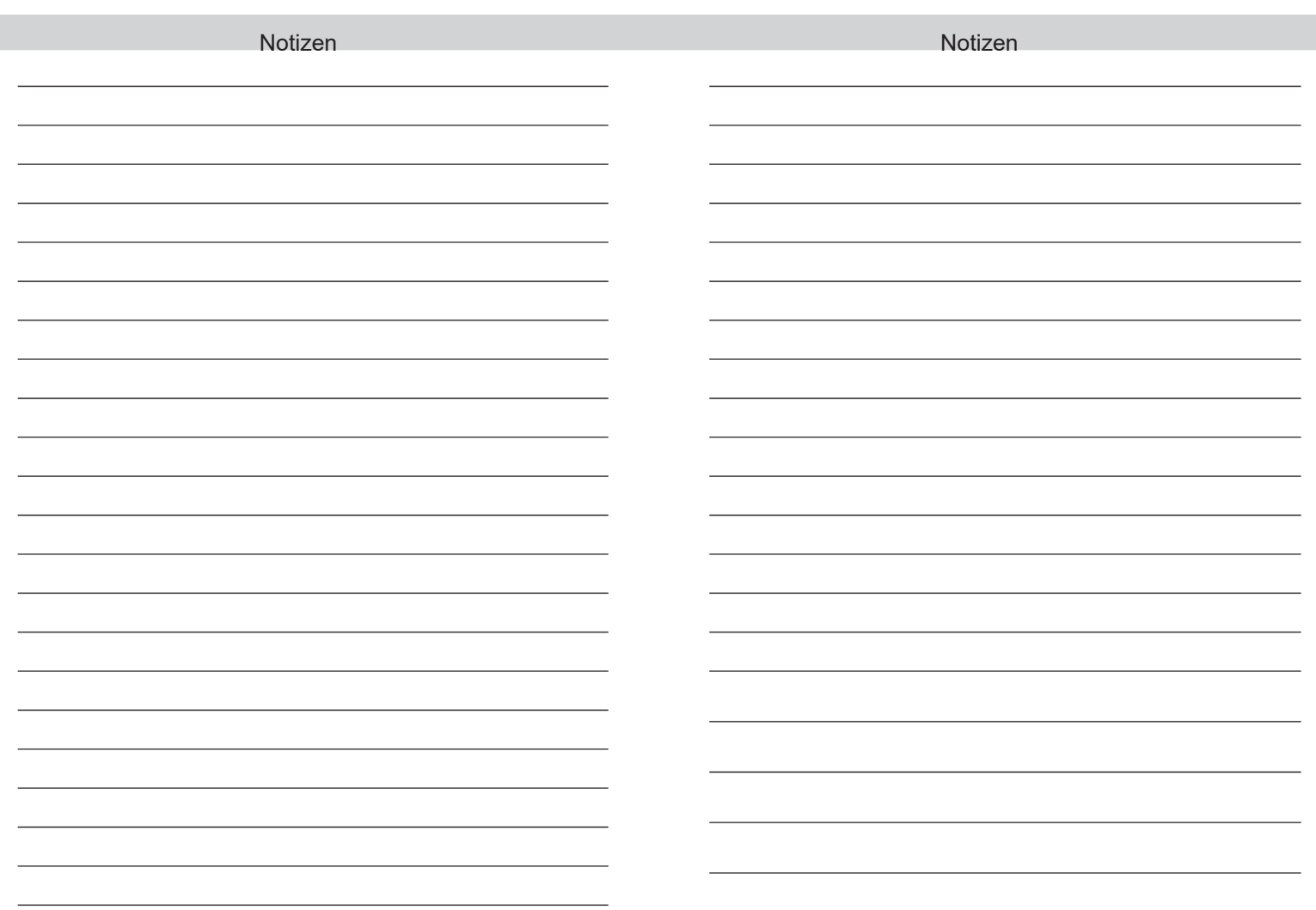

ASTRO Bit

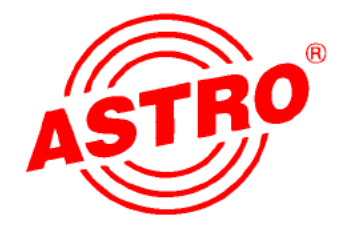

#### GmbH

Olefant 1–3 D-51427 Bergisch Gladbach (Bensberg) Tel. 02204 / 405-0 Fax 02204 / 40510 http://www.astro-kom.de